# IBM Spectrum Control Version 5.2.11

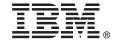

# **Quick Start Guide**

Installing the storage-management software.

Globalization Version: To obtain the Quick Start Guide in other languages, print the language-specific PDF from the installation media.

#### **Product overview**

IBM<sup>®</sup> Spectrum Control<sup>™</sup> offers licenses with the following features and pricing: IBM Spectrum Control Standard Edition and IBM Spectrum Control Standard Select Edition

These licenses provide the following features:

- Single dashboard view of the storage environment that you can use to manage storage systems, hypervisors, servers, and networks
- Performance monitoring for storage systems and networks
- Capacity and usage monitoring, as well as management and planning for the heterogeneous storage environment
- File provisioning for IBM Storwize® V7000 Unified and IBM Scale Out Network Attached Storage
- Health and alerting for storage systems, hypervisors, servers, and networks
- Modeling of departments and applications to understand your environment
- VMware vCenter plug-in tool to help you manage and provision virtual storage in a vSphere environment, and view reports about storage systems that are monitored by IBM Spectrum Control
- Reports from IBM Cognos<sup>®</sup> Business Intelligence that provide reporting and analytics information

These licenses include a license for IBM Copy Services Manager, which manages 2-site replication, 3-site replication, and advanced copy services. You can learn more about how to plan for, download, and install Copy Services Manager at http://www.ibm.com/support/knowledgecenter/SSESK4.

#### IBM Spectrum Control Advanced Edition and IBM Spectrum Control Advanced Select Edition

These licenses contain everything that is in the IBM Spectrum Control Standard Edition license, and the following features:

- Analytics-driven balancing and tiering that automatically move data to the most cost-effective tier
- Storage pool balancing, block storage provisioning, file provisioning, and storage reclamation
- Snapshot protection for applications that is offered by IBM Spectrum Protect<sup>™</sup> Snapshot
- Roll-up reporting, in which capacity data is combined from multiple instances of IBM Spectrum Control for reporting purposes

The IBM Spectrum Control Standard Edition and the IBM Spectrum Control Advanced Edition licenses are priced by the number of storage capacity units (SCUs) needed to cover the terabytes of capacity that they manage. The IBM Spectrum Control Standard Select Edition and the IBM Spectrum Control Advanced Select Edition licenses are priced by the number of storage enclosures that they manage. To learn more about the pricing for licenses, see Product licenses (http://www.ibm.com/support/ knowledgecenter/SS5R93\_5.2.11/com.ibm.spectrum.sc.doc/fqz0\_r\_product\_packages.html).

# Step 1: Access the software and documentation

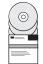

Download the product from IBM Passport Advantage® by going to https://www.ibm.com/support/ docview.wss?uid=swg24042489 and clicking the link for a new installation or an upgrade. Follow the instructions for your operating system. Install the product by following the installation instructions in the IBM Spectrum Control product documentation at Installing (http://www.ibm.com/support/knowledgecenter/SS5R93\_5.2.11/com.ibm.spectrum.sc.doc/ fgz0\_t\_installing\_main.html).

If you choose to download and install IBM Copy Services Manager, follow the instructions in the IBM Copy Services Manager Knowledge Center (http://www.ibm.com/support/knowledgecenter/SSESK4). To download and install IBM Spectrum Protect Snapshot, go to IBM Tivoli® Storage FlashCopy® Manager Knowledge Center (http://www.ibm.com/ support/knowledgecenter/SS36V9).

# Step 2: Evaluate the hardware configuration

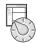

Review the hardware requirements. See the IBM Spectrum Control product documentation at Hardware requirements (http://www.ibm.com/support/knowledgecenter/SS5R93 5.2.11/com.ibm.spectrum.sc.doc/ fgz0\_r\_hw\_requirements.html).

## 3 Step 3: Evaluate the system configuration and install the prerequisite software

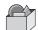

Review the software requirements:

- Learn about the software requirements for the product at Software requirements (http://www.ibm.com/support/knowledgecenter/SS5R93 5.2.11/com.ibm.spectrum.sc.doc/fgz0 r sw requirements.html).
- Learn about the hardware, products, and operating systems that you can use with IBM Spectrum Control at http://www.ibm.com/support/docview.wss?uid=swg21386446.

#### 4 Step 4: Install DB2

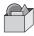

Before you install IBM Spectrum Control, you must install the version of IBM DB2<sup>®</sup> Enterprise Server Edition that is included with IBM Spectrum Control. IBM Spectrum Control stores the information that it collects about storage resources in a DB2 database.

Follow the instructions in DB2 (http://www.ibm.com/support/knowledgecenter/SS5R93\_5.2.11/com.ibm.spectrum.sc.doc/fqz0\_t\_installing\_db2.html).

## 5 Step 5: Install IBM Spectrum Control

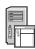

You can use an installation program or a command line in silent mode to install IBM Spectrum Control. Follow the instructions in Installing IBM Spectrum Control (http://www.ibm.com/support/knowledgecenter/SS5R93\_5.2.11/com.ibm.spectrum.sc.doc/fqz0\_t\_installing\_tpc.html).

## 6 Step 6: (Optional) Install Cognos Business Intelligence reports

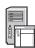

The IBM Spectrum Control installation process includes the option to install IBM Cognos Business Intelligence (BI) reports and the product that is required to produce these reports: Jazz<sup>™</sup> for Service Management and its reporting services (IBM Tivoli Common Reporting). Cognos BI produces scheduled reports from the data that is gathered by IBM Spectrum Control.

Learn about Cognos BI reports at Reporting (http://www.ibm.com/support/knowledgecenter/SS5R93\_5.2.11/com.ibm.spectrum.sc.doc/fqz0\_c\_webbasedgui\_rpting\_ic\_ov.html). Also learn about the components that you must install to use Cognos BI reports at Install Jazz for Service Management and Tivoli Common Reporting (http://www.ibm.com/support/knowledgecenter/SS5R93\_5.2.11/com.ibm.spectrum.sc.doc/fqz0\_c\_jazzsm\_tcr.html).

If you choose not to install Cognos BI, you can use the reporting features of the IBM Spectrum Control user interface to produce reports about the status, capacity, and performance of the storage resources that you want to monitor.

## 7 Step 7: Get started

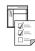

Follow the tasks in Getting started with IBM Spectrum Control (http://www.ibm.com/support/knowledgecenter/SS5R93\_5.2.11/com.ibm.spectrum.sc.doc/fqz0\_r\_getting\_started.html).

#### More information

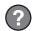

For more information, see the following resources:

- General product information: http://www.ibm.com/systems/storage/software/center/index.html
- PDF product documentation: Printable documentation (http://www.ibm.com/support/knowledgecenter/SS5R93\_5.2.11/com.ibm.spectrum.sc.doc/fqz0\_r\_printable\_pdf\_files.html)
- Product support: https://www.ibm.com/support/entry/myportal/product/tivoli/ibm\_spectrum\_control/ibm\_spectrum\_control/ibm\_s

IBM Spectrum Control Version 5.2.11 Licensed Materials - Property of IBM. © Copyright IBM Corp. 2014, 2016. US Government Users Restricted Rights - Use, duplication or disclosure restricted by GSA ADP Schedule Contract with IBM Corp.

IBM, the IBM logo, and ibm.com® are trademarks or registered trademarks of International Business Machines Corp., registered in many jurisdictions worldwide. Other product and service names might be trademarks of IBM or other companies. A current list of IBM trademarks is available on the web at "Copyright and trademark information" (www.ibm.com/legal/copytrade.shtml).